# **RK-008 QUICK MANUAL [v0.7b / fw0.44]**

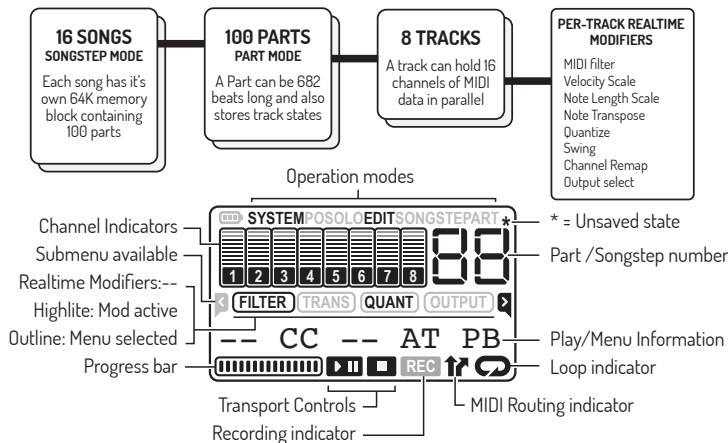

### **INTRODUCING THE RK-008**

The RK-008 is a portable Multitrack MIDI Recorder. It records your MIDI playing as-is. No step divisions, no MIDI-Channel per track or note constraints. It is like having a tape recorder for your digital performance.

In this quickstart manual we will explain the RK-008 by the buttons:

**MODE MODE** Sets the RK008 in Part or Songstep mode. In Part mode you can record your musical Parts, in Songstep mode you can chain these Parts together. You can also save mute states on a Songstep to re-use a Part in the song structure. The REC key toggles between browsing through Songsteps or adding/changing Parts or Track mutes in a Songstep.

# **ROUTE**

 Route sends incoming MIDI messages through to the output of the RK-008. The selected track determines which processing is applied to the incoming MIDI message (in terms of modifiers, filters, transpose, MIDI channel and output port). Incoming MIDI messages are also indicated by a blink on the Route LED.

**ALT FROUTE** Pressing **ALT+ROUTE** sets the RK-008 in Performance Mode. In this mode you can quickly mute/unmute tracks by pressing the Track buttons (while normally pressing Track keys will select for recording). If the RK-008 MIDI Remote Control Channel is set you can also invoke Track note transpose by a MIDI key. The transpose will be applied on all tracks which have '**99**' as their transpose value.

**1-8**

 Depending on the RK-008 MODE state, **LOOP** will repeat current Part or the current Songstep. **LOOP**

### **TRACK 1-8 + LED STATES**

The 8 Track keys can be used to select the Record Track destination . If used in conjunction with **ALT** they will act as (un)mute keys. The LED above the Track button tell you about the contents:

### **OFF**

#### **ON** Track contains MIDI data.

Track contains no MIDI data.  **DIMMED** Track contains MIDI data but is muted.  **BLINK ON/OFF** Track (empty) selected for recording.

### **BLINK ON/DIMMED**

Track (muted but containing MIDI data) is selected for recording

### **TRACK SOLO**

Long-press a Track key to solo the Track. Add extra Tracks to solo just by pressing them. There are two ways to exit Solo:

- If more Tracks are solo'd, press **ALT** to exit solo mode. The resulting Solo states will be set to Track mute/unmute states.
- Reduce all solo Tracks back to one and short press this last one to exit and revert to your old mute/unmute state
- Press STOP when in solo mode to revert the mix states.

Tracks can be modified individually in real-time. Apply:  $\bullet$  Quantize (note on/length) & Swing  $\bullet$  Transpose  $\bullet$  Velocity Or set an output Filter on:

 $\bullet$  Notes  $\bullet$  Controllers  $\bullet$  Program Changes  $\bullet$  Aftertouch  $\bullet$  Pitchbend Merge/mixdown Tracks will render/fix modifiers to Part memory.

You can also select each Track to Mute, force MIDI data to a single MIDI channel or route it to a specific Output port (OUT1, OUT2 or RK006).

Most keys are taken up by the digits, these are for selecting Parts but also have an alternate function which you can invoke with the orange **ALT** key. If you have a function activated the screen will show 'EDIT' active. Generally **REC** acts as operation execute and **STOP** as abort.

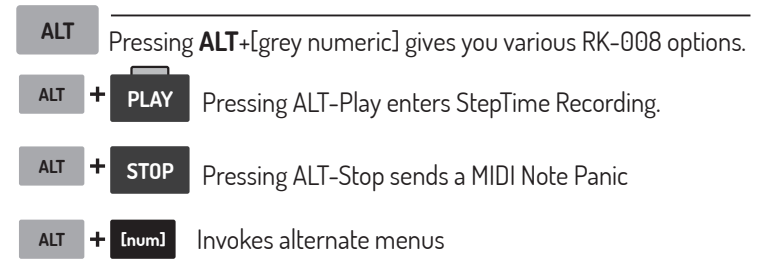

When Record is armed, there is a count-in when you press Play to start. If you want to omit count-in, press REC twice.

In calculator-CE-button-fashion: Would you like to return to main operation mode: A maximum of three presses on the **STOP** button will get you home.

# **[ALT+DIGIT] MENU COMBINATIONS:**

### **1** /1] LENGTH

Type the Part length with the numeric keys, Max 682 beats. Not applicable in free record mode (TEMPO menu).

### **1**/2] SIGNATURE

Type timebase of the track (affects metronome click and loop detection)

### **1] COPY 2**

The active Track will be used as copy source. **Select another Track** to set the Track copy destination. **Select a Part** on the digit keys to copy selected Tracks to another Part. **Deselect all Tracks** to enter Part copy.

 **Note:** To combine two Parts, use **MERGE**, not COPY (COPY overwrites).

### **2] EXPAND 2**

Enables note extraction on a Track with single-MIDI channel data and the extraction of separate MIDI Channels on a multi-channel Track.

**Note:** Expand only works with free Tracks in a Part.

### **8** MERGE

Mixdown Track MIDI Modifiers (e.g. quantize, velocity, channel, .. ) and/or merge multiple Tracks to one. After merging, modifiers are set to default.

If entered with a Track active, this Track will be used as the mixdown destination. Select other Tracks to include in mixdown by pressing the corresponding Track buttons and press **REC** to execute.

Deselect the active Track to enter Part Merge: Enter the two-digit Part number to merge to the current Part and press **REC** (**DEC**/**INC** changes Part number).

**Note:** If you select the current Part as merge destination, effectively the Part will be doubled in length.

### **/1] FILTER Velocity 4 4**

#### Numeric keys scale note velocity to:

 20% 50% 90% **1** 120% 150% MAX **5 6**  $\boxed{7}$   $-10\%$   $\boxed{8}$  80%  $\boxed{9}$   $+10\%$ **0** ORG **4 2 8 3**  $9 + 10$ <sup>8</sup>

# **/2] FILTER Events**

Digit keys toggle filtering for:

- Notes **1**
- 2 Controllers
- Program Changes **3**
- 4 Aftertouch
- Pitchbend **5** No Filtering / Default **0**

# MANUAL SUBJECT TO CHANGE!!

# **5** TRANSPOSE

Enter numeric value to transpose the Track an xx amount of notes. Pressing **DEC** before entering the number enters negative transpose.

Pressing **ALT**+**DEC**/**INC** the transpose value will be changed by 1.

If you enter **99** as transpose value, the Track will be set to Performance Transpose (**ALT**+**ROUTE** mode). Meaning the track will be transposed according to MIDI key input on the RK-008 MIDI Remote Control Channel.

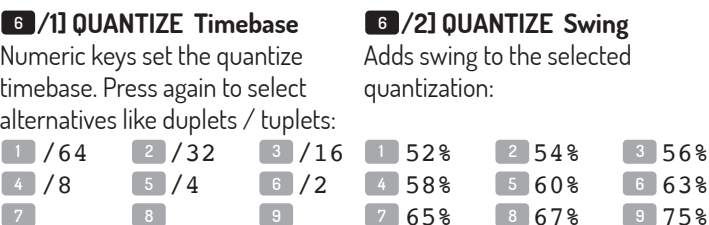

**0** OFF

# 65% 67% 75% **7 0** OFF **8**

Presets to 80%

# **/3] QUANTIZE Note Length 6**

Numeric keys scale note length. Press twice to toggle lengthed timebase.

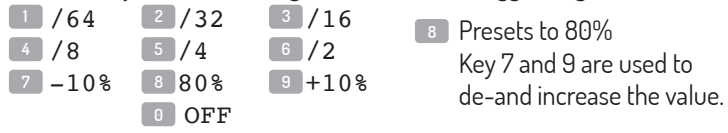

**9**

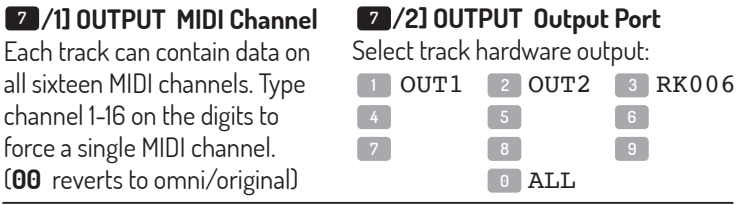

# **/1] TEMPO - BPM Value 8**

Enter numeric value to set the tempo (if tempo is set to internal at menu 4]. Use **ALT**+**DEC/INC** to finetune decimal value if needed.

**Note:** You can **press ALT+8 multiple times** to use it as a tap-tempo

### **/2] TEMPO - CLICK (metronome) 8**

Use the numeric pad to change metronome options. The keypad columns change audible timebase on the click signal:

- **1** REC+PLAY: Send click to speaker at all times.
- Send click to speaker while recording only **2**
- Send click to speaker while recording only **3** PLAY:
- No metronome output **0**

# **/3] TEMPO - CLOCK SOURCE [INT] 8**

Use the numeric pad to change MIDI clock source:

- Sync to MIDI on IN1 Sync to MIDI on IN2 Sync to RK006 via USB Free record (no BPM) **1 1 1 11**  $2 \ln 2$ **3 4**
- Auto detect where clock is coming from (Also gate-in) RK008 Internal clock (default) **5** AUTO: **0**

# **/4] TEMPO - TX CLOCK [ON] 8**

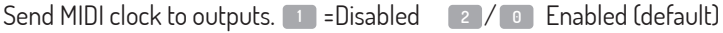

# **/5] TEMPO - STARTSTOP [RXTX] 8**

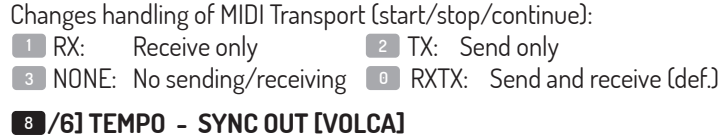

Use the numeric pad to change the Sync Out Jack clicktrack timebase. Press multiple times to select timebase alternatives:

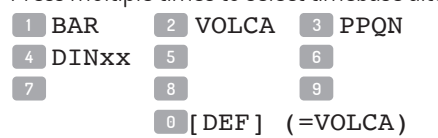

**IMPORTANT:** DINxx presets **changes MIDI Out port 2** to a **digital RUN/STOP** signal! If active, this will be indicated on the OUTPUT menu (7/2).

# **9** /1] SYSTEM - SONG

Press **REC** to enter this submenu in order to Save/Load Songs or set/clear a Template (and **ALT** to go back up one level).

- A Song is a collection of 100 parts and a Song Sequence.
- A Template is a default Part routing setup.

Initially every Track in a Part outputs to All MIDI outputs / all MIDI Channels. If you have a specific setup (e.g. Track 1 =MIDI channel 1 and Track 5-10 to MIDI channel 10, separate quantize, transpose, ...) - Then you can make the RK-008 start with this setup on an empty Part making MIDI routing by track easy to use.

You can clear the Template if you want the default setup again.

### **Note:** Pressing **ALT+REC** is a quick key combo for **saving a Song**.

Save and Load operations will affect playback: Avoid the urge to save your current performance while in a live situation :-)

### **/2] SYSTEM - MIDI SETUP 9**

### **MAP WHEEL [OFF]**

Allows you to remap the Modulation wheel into a custom MIDI controller. The maximum controller number is #119.

Enter the Controller number with the numeric keys for remapping. Input value #0 to disable the remap.

Input value #1 to change the Modulation wheel into Aftertouch message (Channel Pressure).

### **MIDICLICK [OFF]**

**1** Echos the Metronome (ALT+8/2) to MIDI channel 10 (def=off)

### **REMOTE CHANNEL [OFF]**

The Remote Control Channel allows you to control the RK-008 from a MIDI Device. It allows MIDI Note Transpose in the Performance Menu as well as Play/Stop, Mutes, Recording and Part Changes via MIDI (in Performance Mode with: **ALT+ROUTE**).

Select the channel with the numeric keys or enter channel **00** to disable RK-008 MIDI Remote Control. Remember that if the Remote Channel is set, normal MIDI behavior is **disabled** for that MIDI channel.

#### The RK-008 Remote MIDI Mapping is as follows:

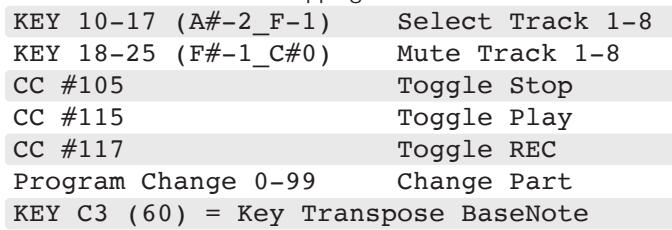

# **9** /3] SYSTEM - INFO

Displays Firmware Revision and Build ID

# **D** ERASE

**When a Track is active** you can erase one or more Tracks, just press the according Track buttons to erase and press **REC**. **Deselecting all Tracks** will allow you to delete a complete Part and set the length back to zero.

**TIP:** In Track Erase mode, choose to delete a specific note or CC message from the Track by **just pressing the note or wiggle the controller**. The message will appear on the display and can be deleted by pressing **REC**.

# **BATTERY OPERATION**

You can fit a Nokia Li-Ion 4C/5C battery in the RK008. It will charge when the RK008 is connected to USB. The bottom switch on the RK008 disables the battery / battery charge. Press STOP for a few seconds to put the RK008 in sleep mode.

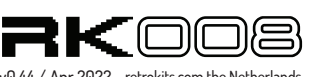

П

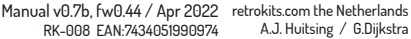

# RETROKITS [RK008] Date: Mar 31 2022 MIDI Implementation Chart version 0.44

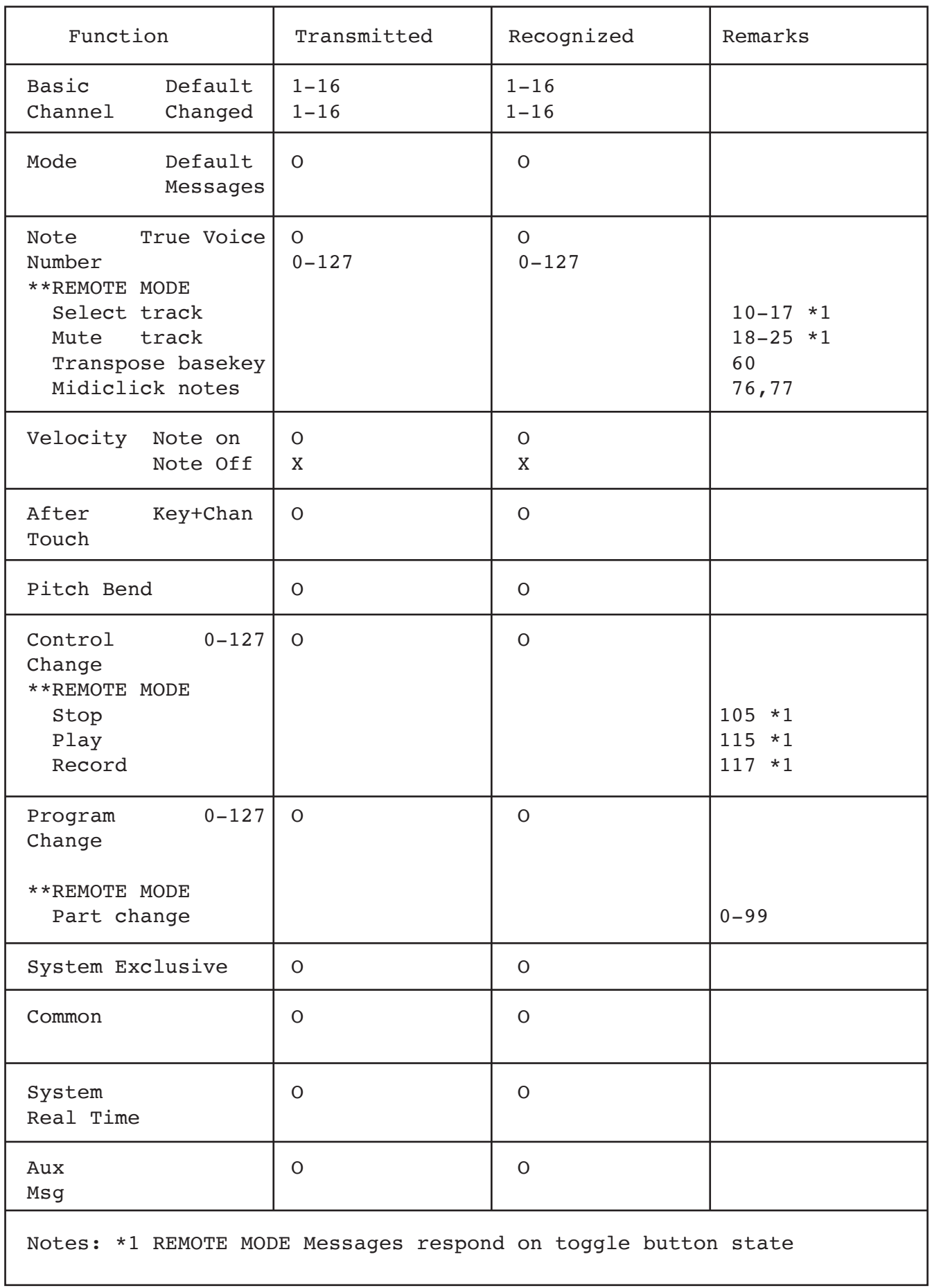